## **Утверждение заявок студентов на проект**

После окончания срока записи на проект у Вас есть **7 дней**, чтобы рассмотреть и утвердить заявки участников, а после начала проекта – **10 дней**, чтобы подписать с отобранными студентами задания на выполнение работ по проекту. После утверждения заявок и подписания заданий проект может быть назначен студенту в индивидуальный учебный план.

Рассмотрение и прием заявок происходит в личном кабинете руководителя проекта.

## **Как утвердить заявки участников на проект?**

В своем личном кабинете в smartpoint.hse.ru нажмите «Список заявок на проекты ярмарки проектов» (путь: Сервисы – Корпоративный Портал – Ярмарка проектов)

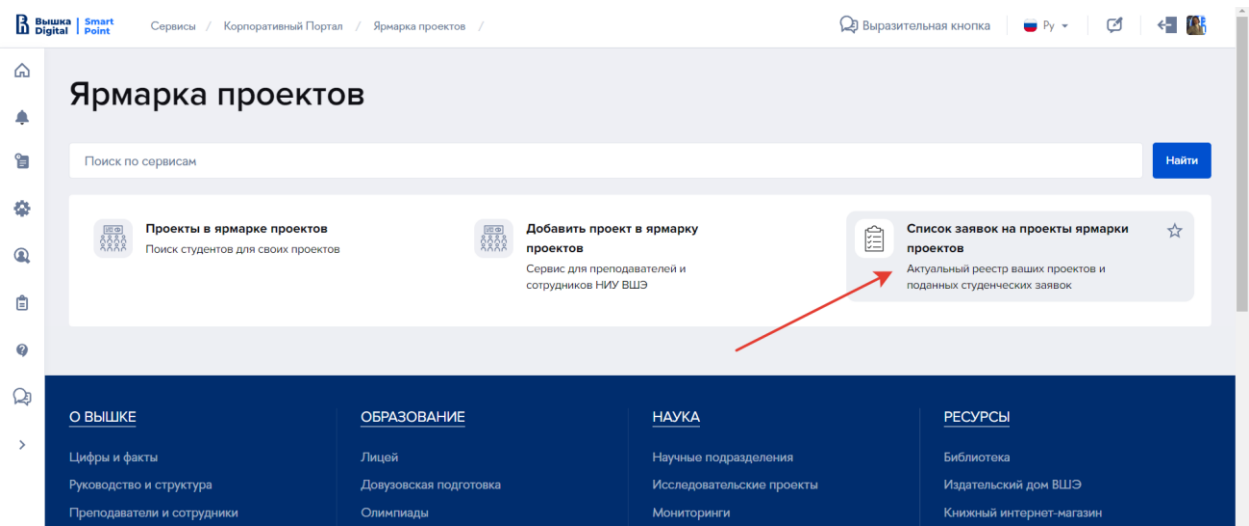

Вы попадете на страницу управления поданными заявками. Справа размещен фильтр, по которому легко можно найти нужную Вам заявку или проект (если у Вас их несколько):

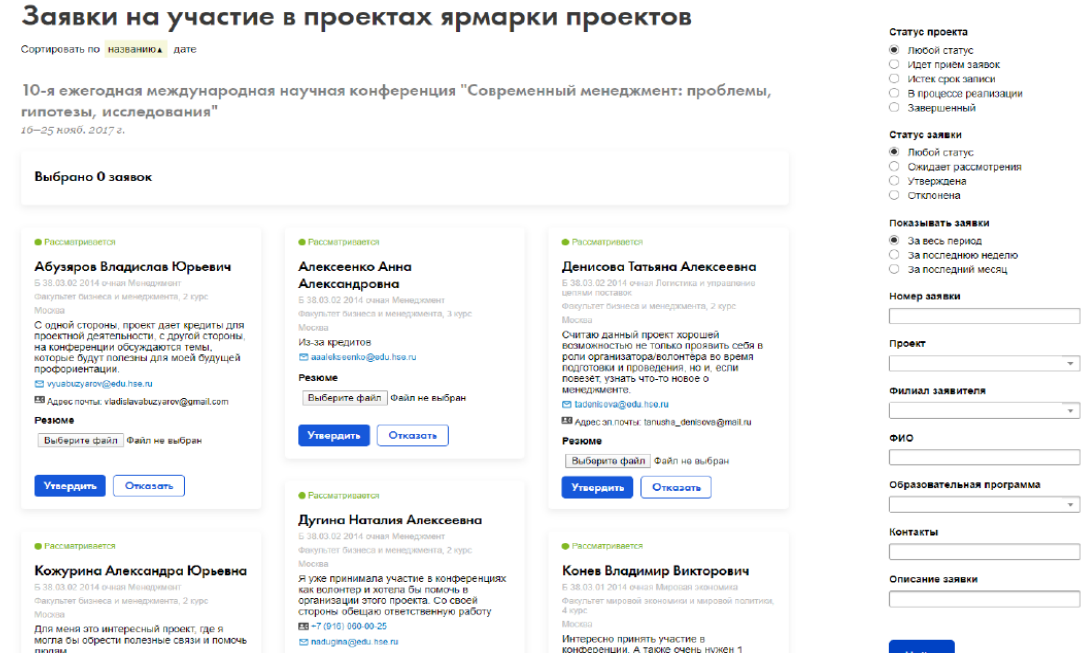

- 3. У Вас есть несколько удобных способов отобрать заявки.
- 3.1. Утвердить или отклонить каждую заявку по отдельности:

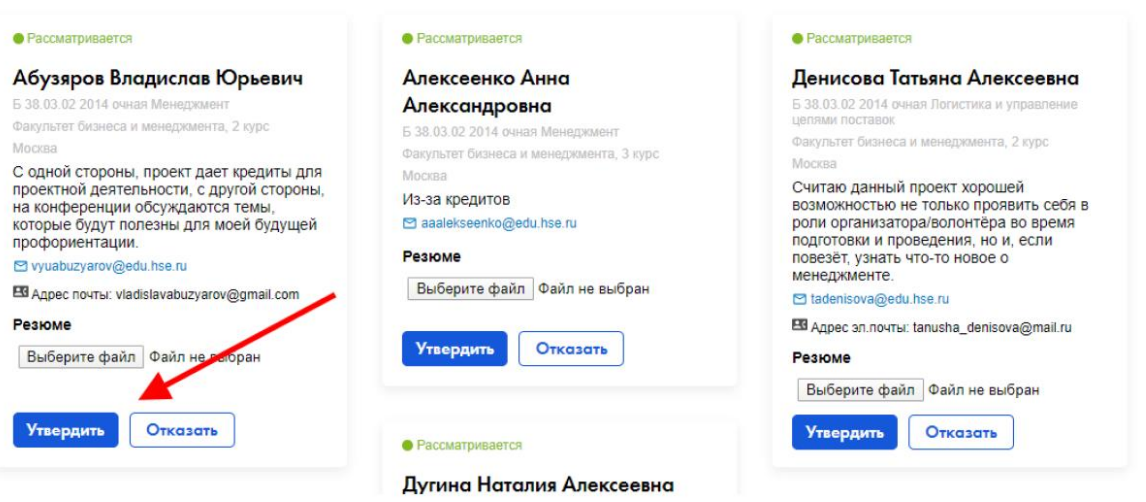

3.2. Сначала выбрать несколько заявок, а потом утвердить или отклонить всю выбранную группу. Для этого надо нажать на галочку, которая появляется при наведении на блок заявки:

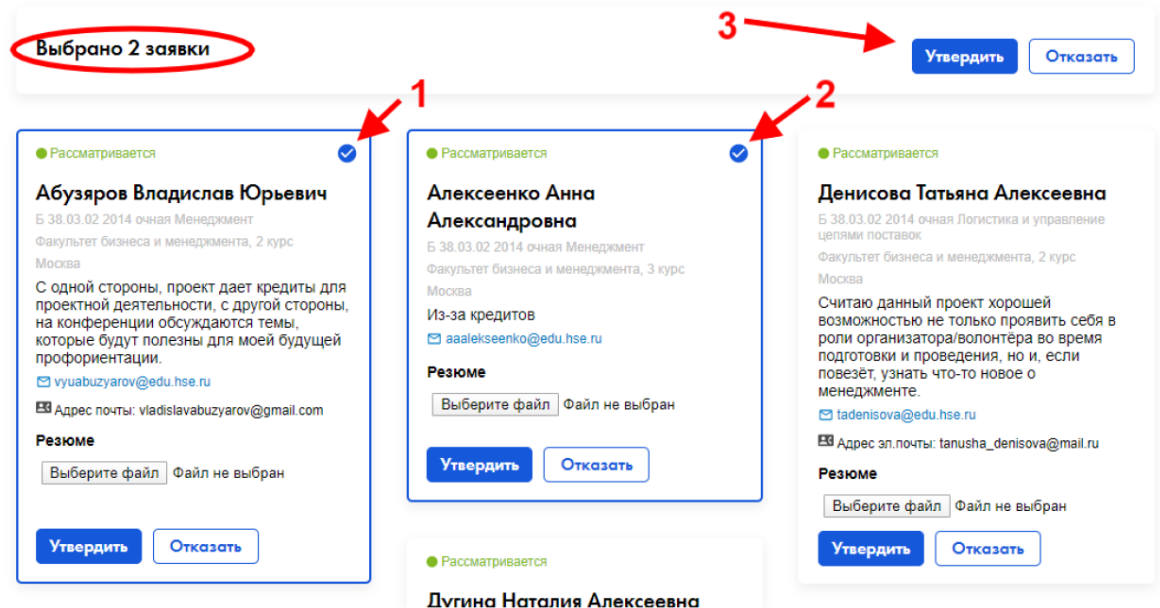

3.3. Выбрать сразу все заявки, если хотите утвердить все кандидатуры либо снять выбор с нескольких заявок и поменять статус у оставшихся. Для этого необходимо нажать на галочку, которая появляется при наведении на название проекта:

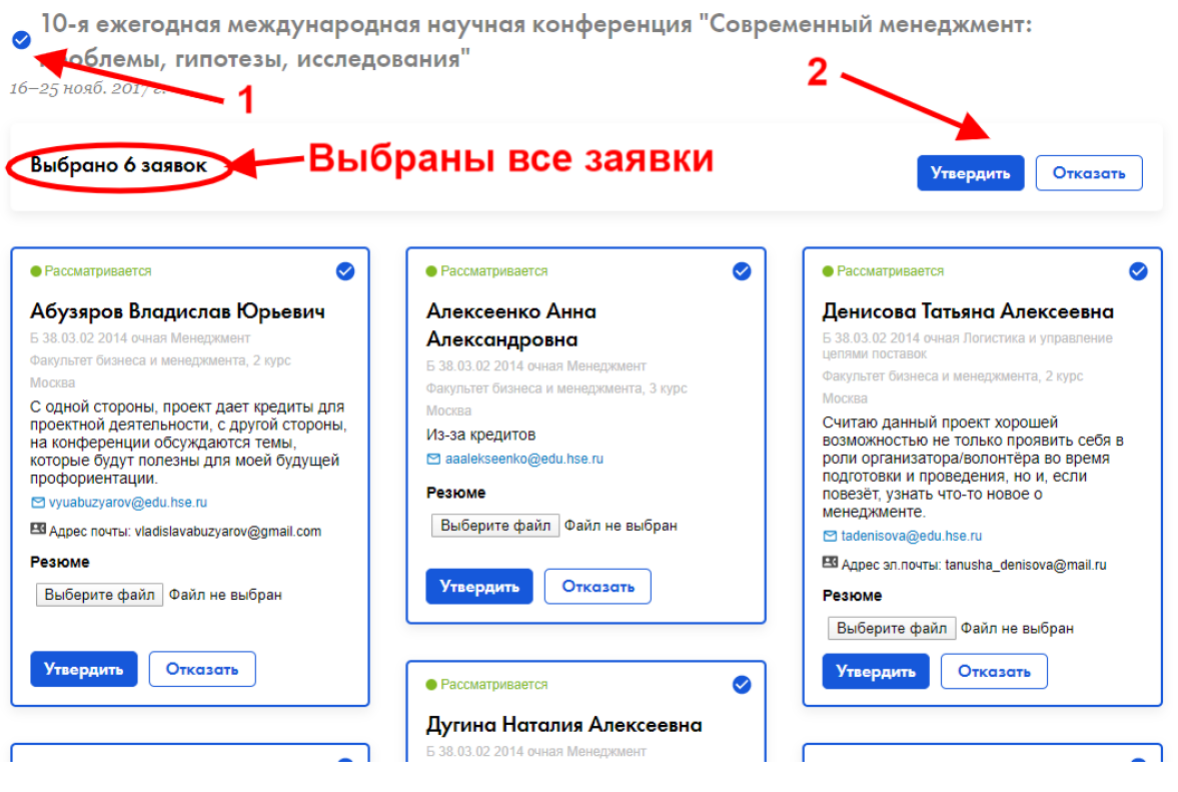

4. После нажатия на кнопки «Утвердить» или «Отказать» студенту на почту приходит автоматическое письмо о том, что статус его заявки изменен. Обращаем Ваше внимание, что студенты, чьи заявки были утверждены, будут ждать от Вас дальнейших действий – приветственного письма или иного выхода на связь для начала работы над проектом.

Если у Вас остались вопросы, пожалуйста, пишите на project@hse.ru